# **Silent Order Post (PayNow)**

# <span id="page-0-0"></span>**Overview**

• [Overview](#page-0-0) • [Payment Request](#page-0-1)

A Silent Order Post or Direct Post is a transmission method where form data from a merchant website are getting directly posted tonal thirdeparty server. [Data](#page-1-0)

 $\odot$ Sensitive data such as card details can be captured within a merchant's website without being processed by the merchant server as the POST is

**<form action="../payNow.aspx" method="post">**

This approach is very similar to Computop hosted payment forms and leaves the merchant in full control of the checkout experience as all website elemer Cookie-/session - handling

#### **PCI-DSS Considerations**

Merchants processing card transactions using the Silent Post model must submit the PCI DSS Self-Assessment Questionnaire (SAQ) A-EP. This

#### **Notice about Cookie-/Session Handling** Δ

Please note that some browsers might block necessary cookies when returning to Your shop. [Here](https://docs.axepta.bnpparibas/display/DOCBNP/Third-party-cookies+-+Browser+cookies+and+session+handling) you will find additial information and different s

#### **Sequence Diagram**

Λ

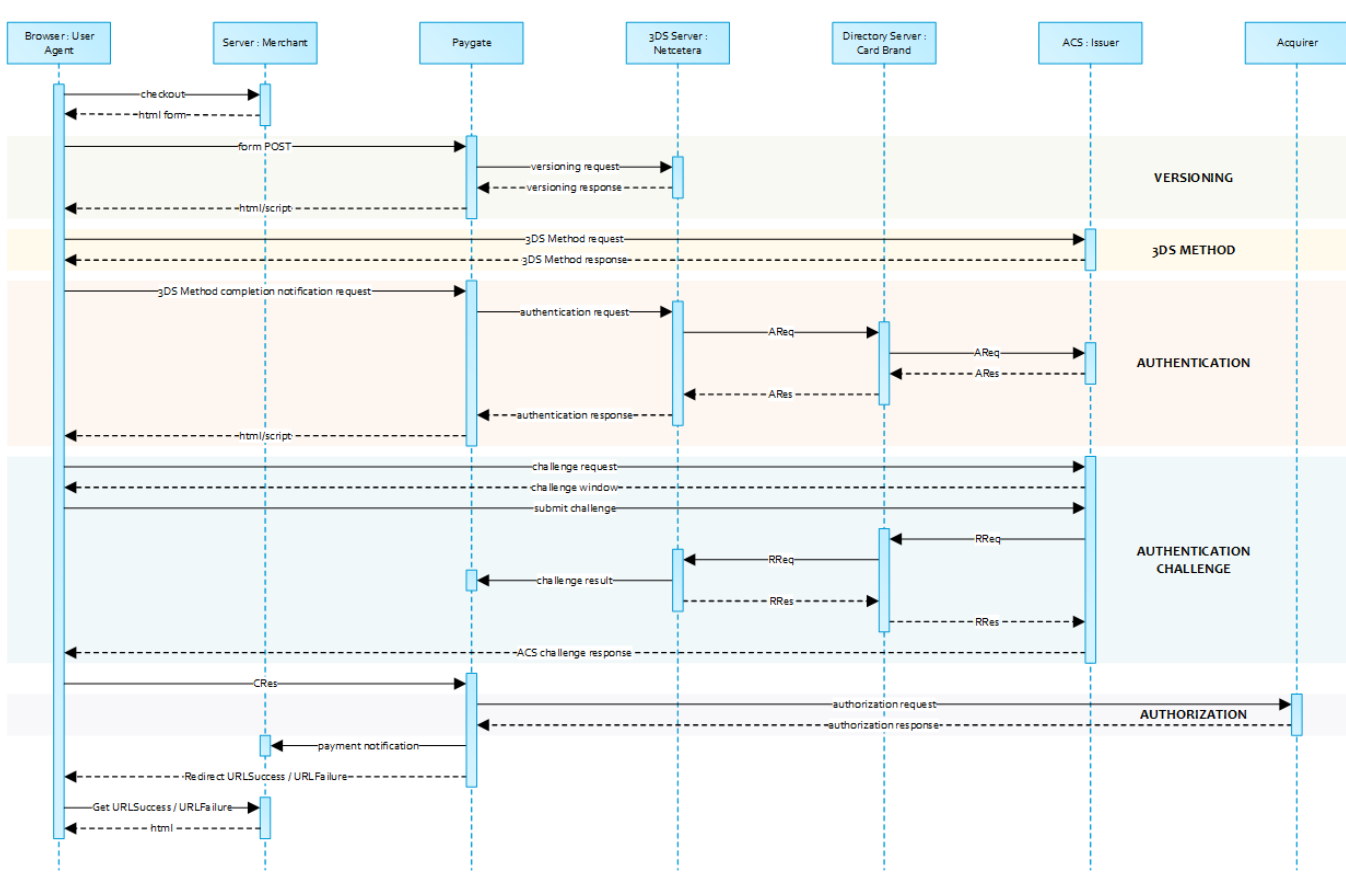

# <span id="page-0-1"></span>Payment Request

Please POST the form data as outlined in table below to <https://www.computop-paygate.com/>payNow.asp[x.](http://ygate.com/payNow.aspx)

### <span id="page-0-2"></span>Form Elements

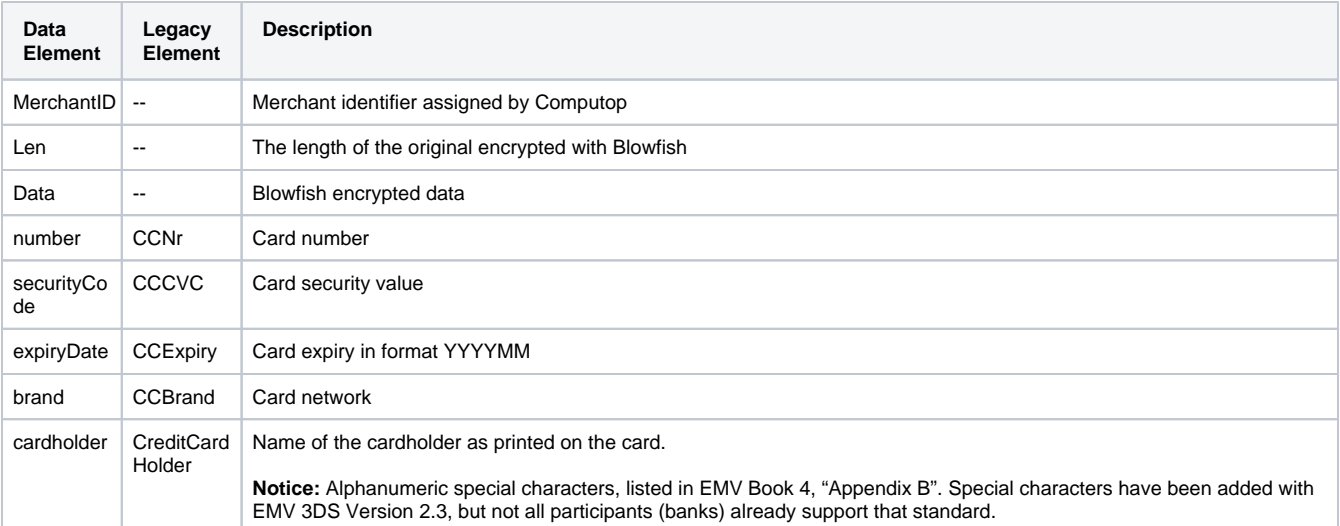

(- Computop will continue to support the legacy form data fields that are currently in use. -)

### <span id="page-1-0"></span>**Data**

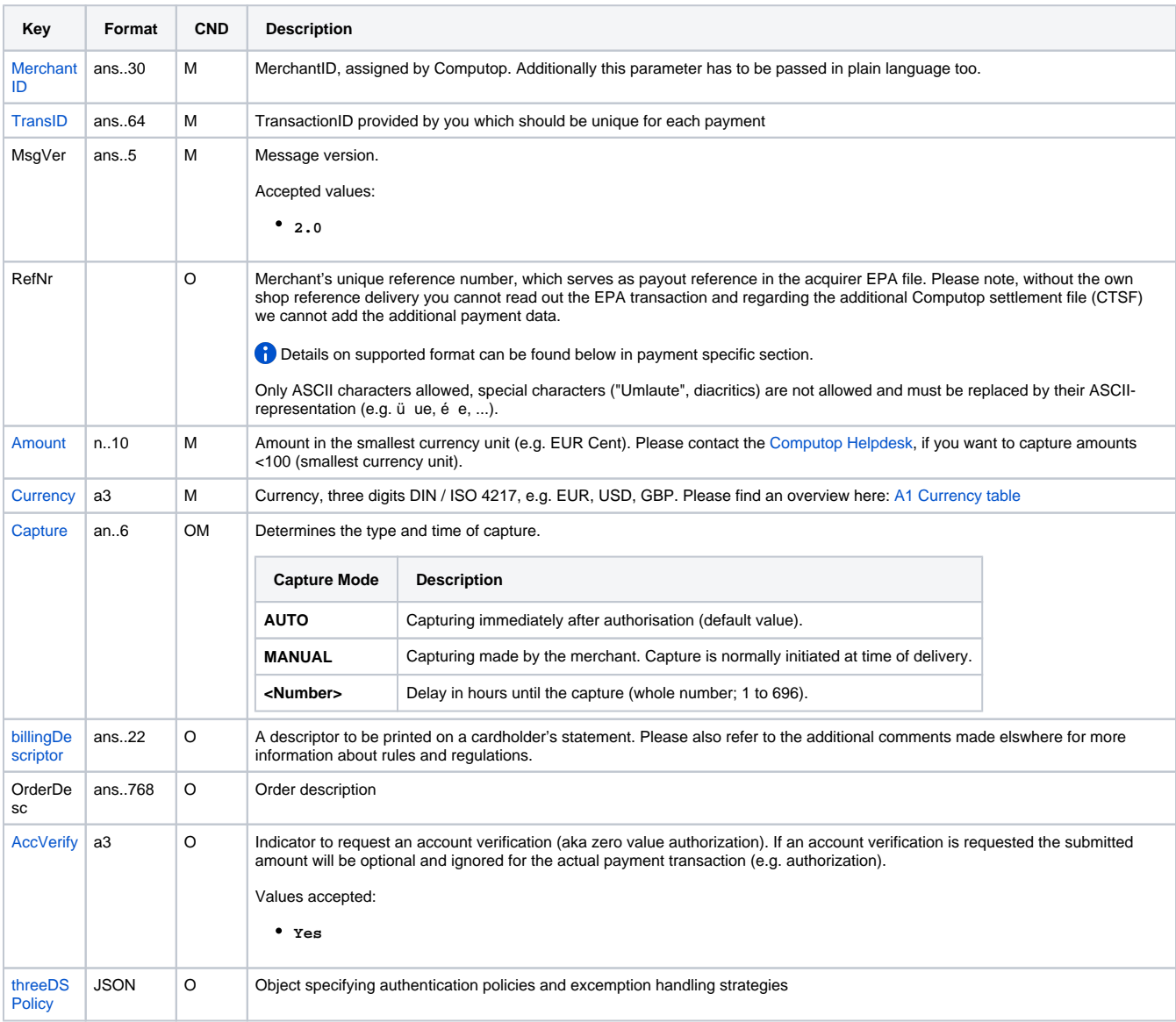

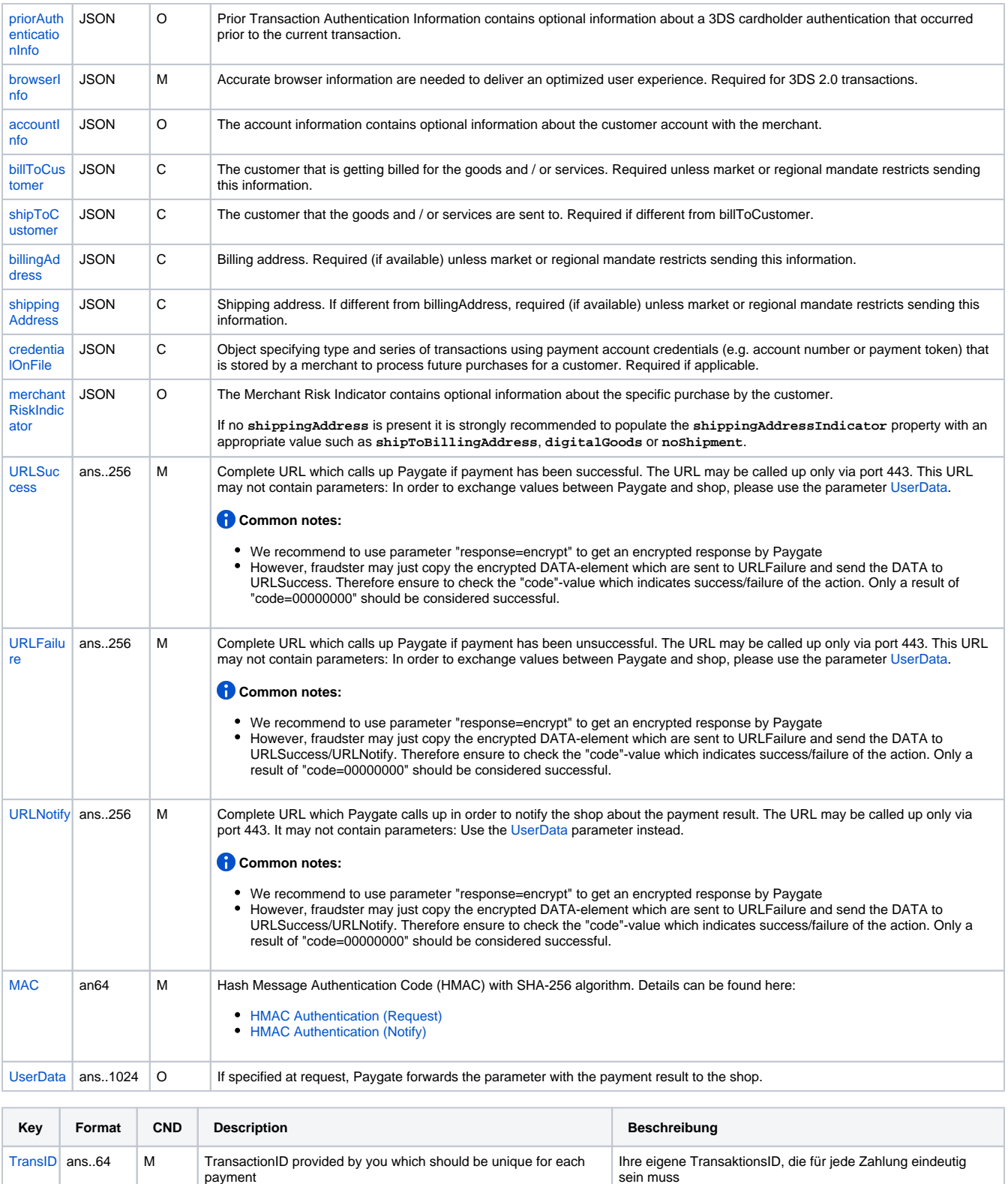

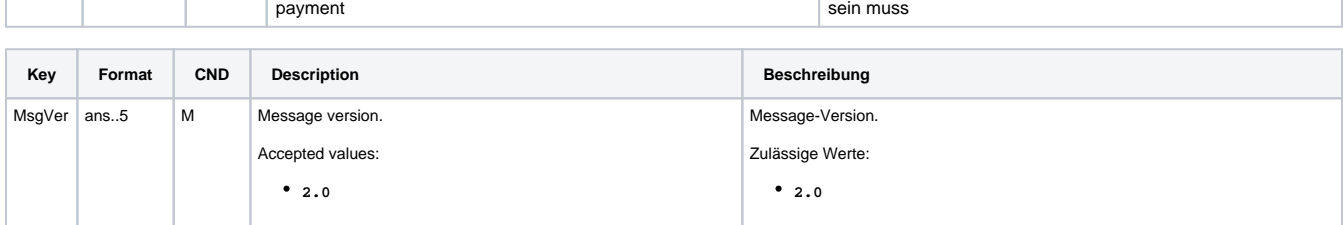

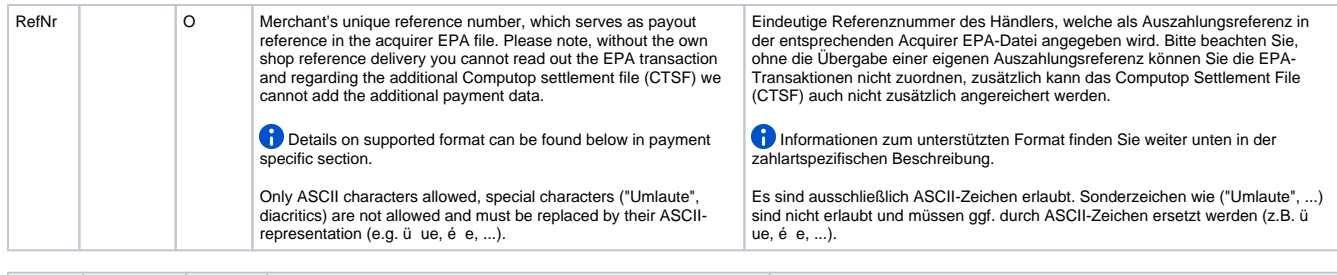

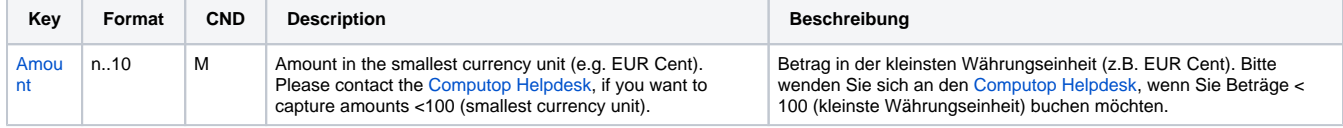

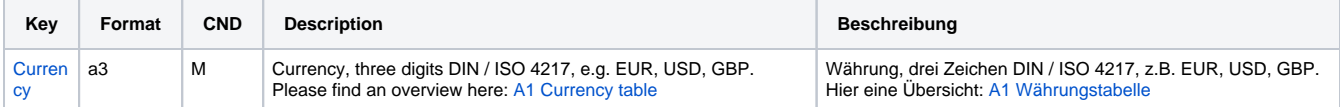

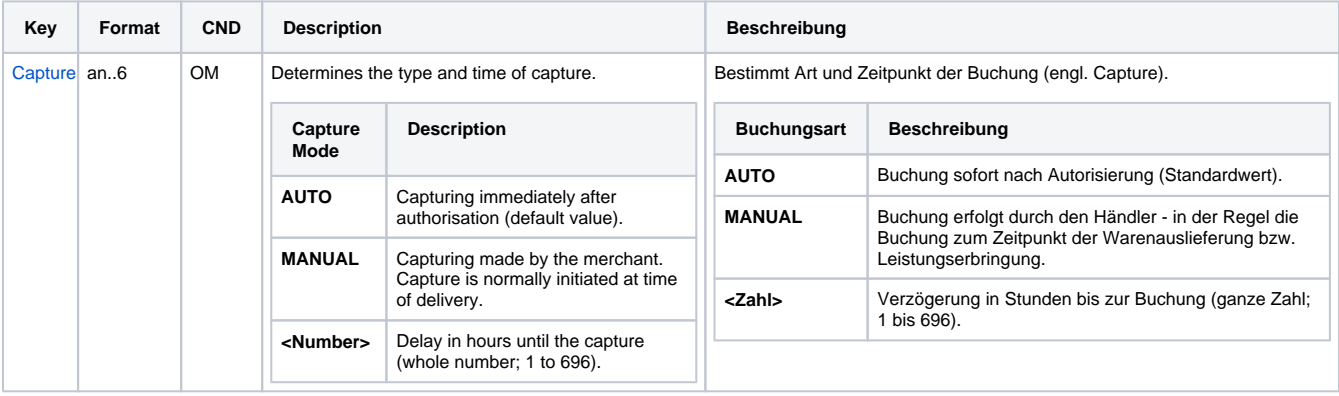

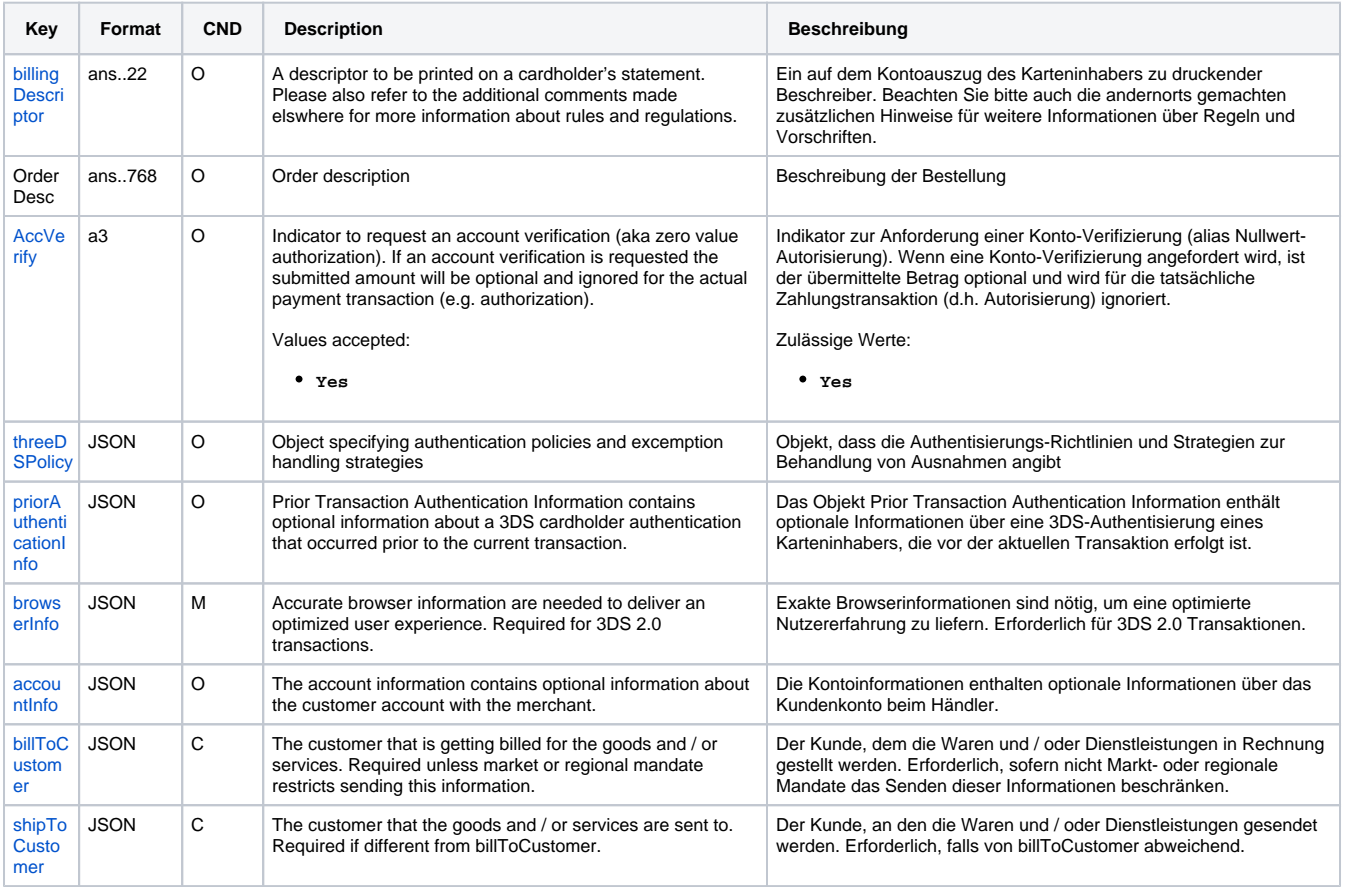

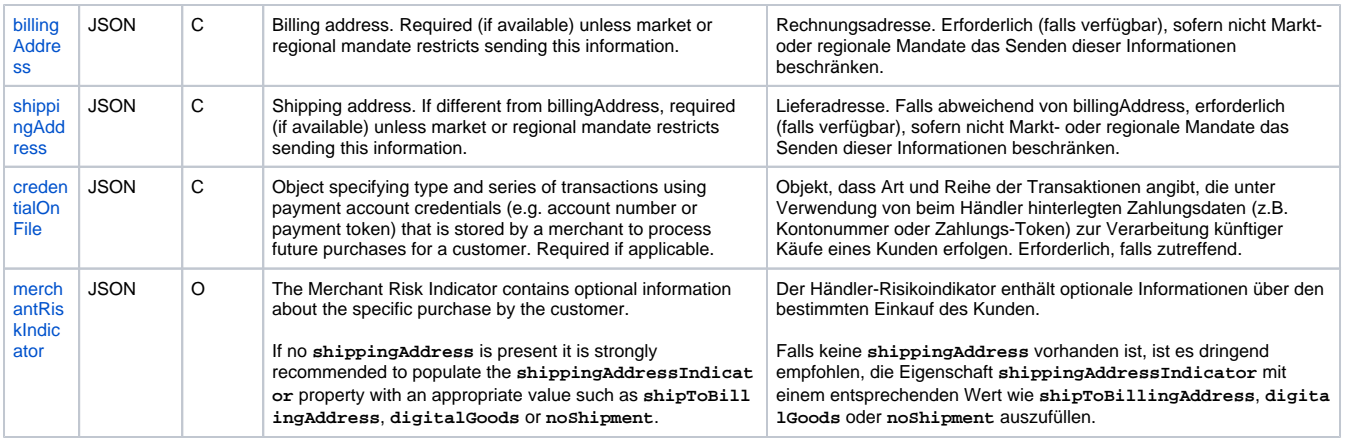

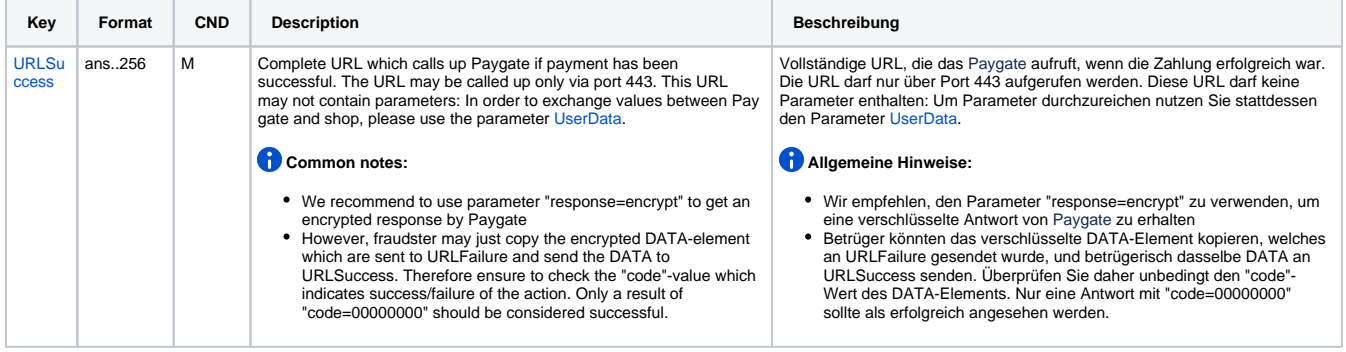

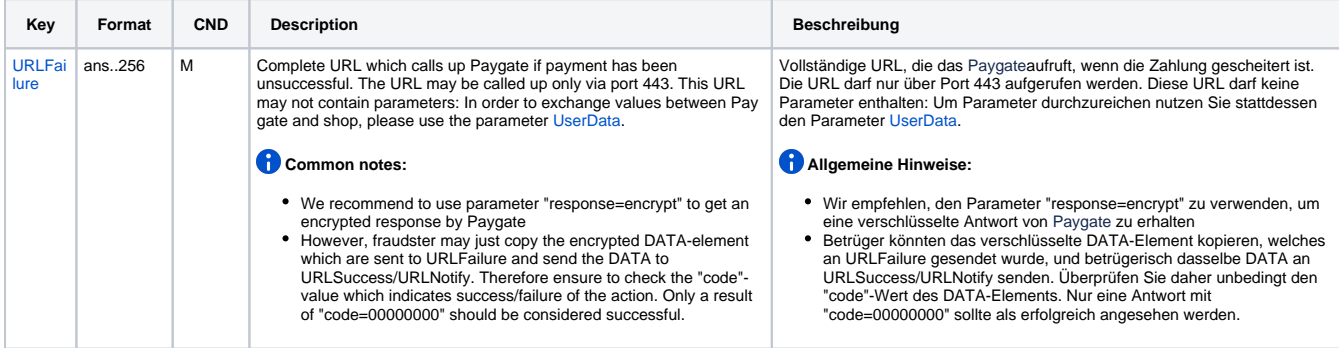

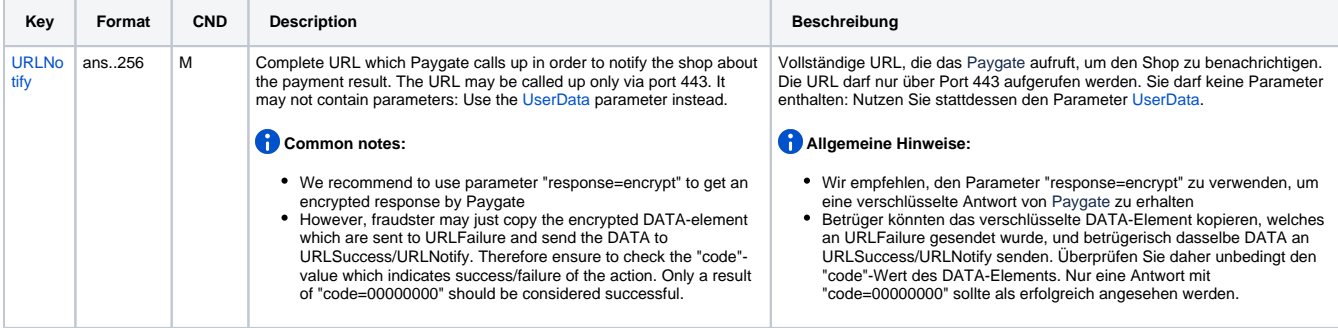

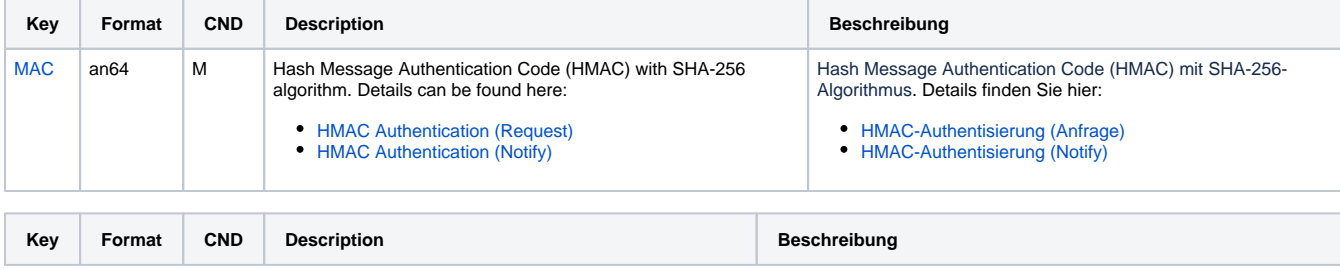

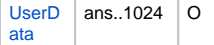

Δ

### <span id="page-5-0"></span>Sample HTML Form

### BASEURL=<https://www.computop-paygate.com/>

```
<!DOCTYPE html>
<html>
         <head>
                  <title>Merchant Checkout</title>
         </head>
         <body>
                  <form name="card form" action="BASEURLpayNow.aspx" method="post">
                          <input type="hidden" name="MerchantID" value="MerchantID">
                          <input type="hidden" name="Len" value="Length of the Blowfish encrypted data">
                          <input type="hidden" name="Data" value="Blowfish encrypted data">
                          Cardholder:
                          <input type="text" name="cardholder"><br> 
                          Card number:
                          <input type="text" name="number"><br>
                          Expiry date:
                          <input type="text" name="expiryDate"><br>
                          CVV2:
                          <input type="text" name="securityCode"><br>
                          Card brand:
                          <input type="text" name="brand"><br>
                          <input type="submit" value="Submit">
                \alpha / form<br>>
         </body>
\alpha /html >
```
When the payment is completed Computop Paygate will send a notification to the merchant server (i.e. **URLNotify**) and redirect the browser to the **UR LSuccess** resepctively to the **URLFailure**.

The blowfish encrypted data elements as listed in the following table are transferred via **HTTP POST** request method to the URLNotify and URLSuccess/URLFailure.

**Notice:** Please note that the call of URLSuccess or URLFailure takes place with a GET in case of fallback to 3-D Secure 1.0. Therefore your systems should be able to receiver parameters both via GET and via POST.

## <span id="page-5-1"></span>HTTP POST to URLSuccess / URLFailure / URLNotify

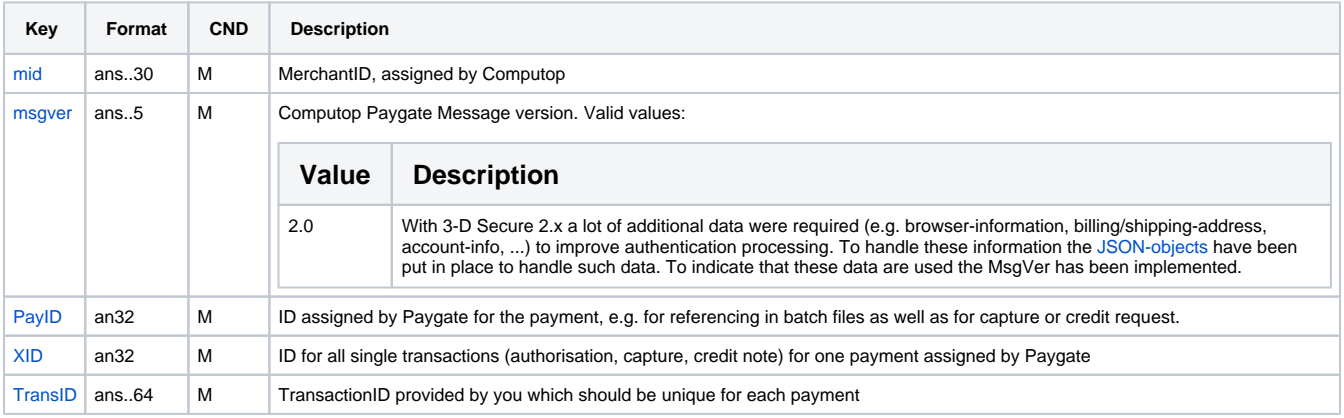

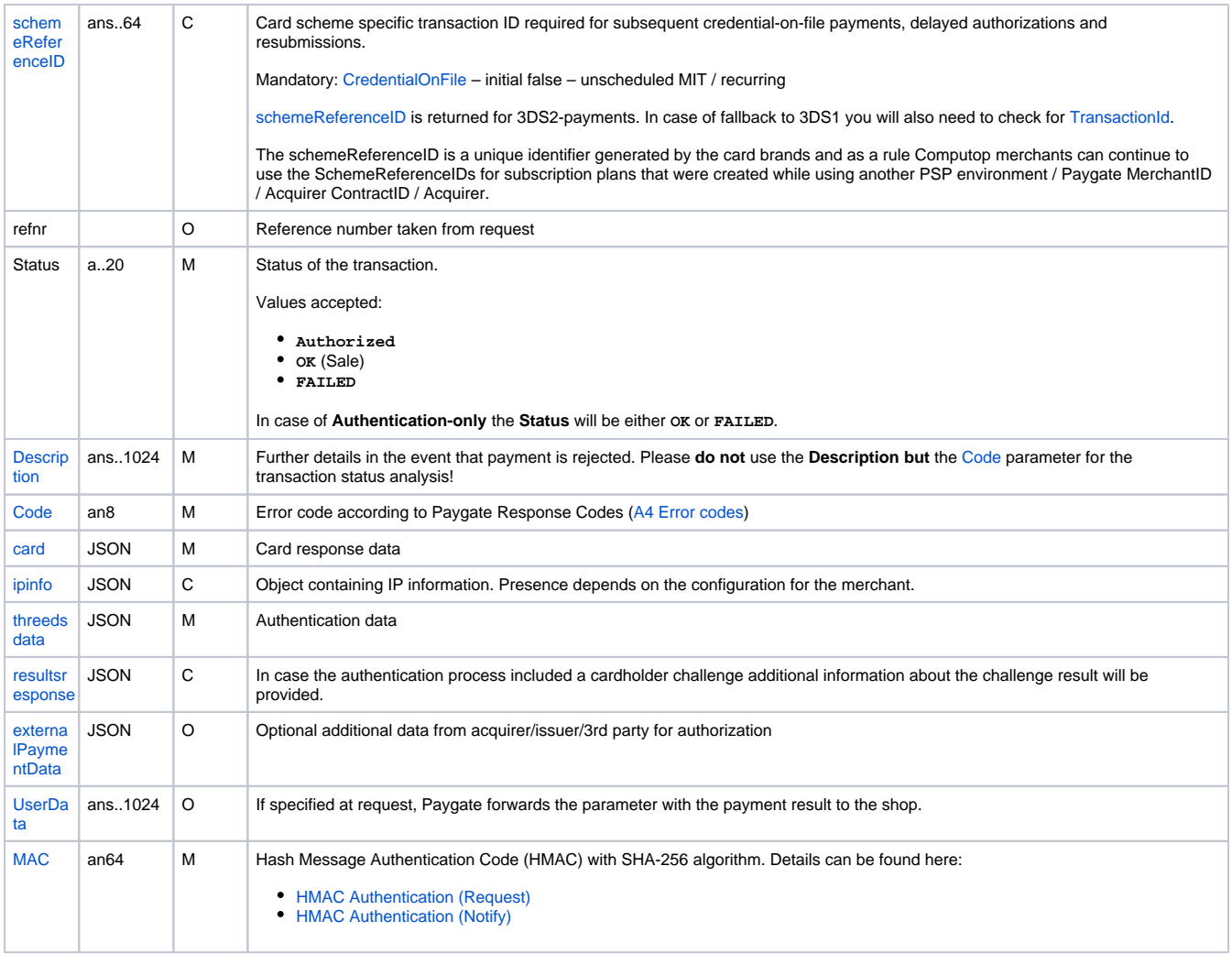

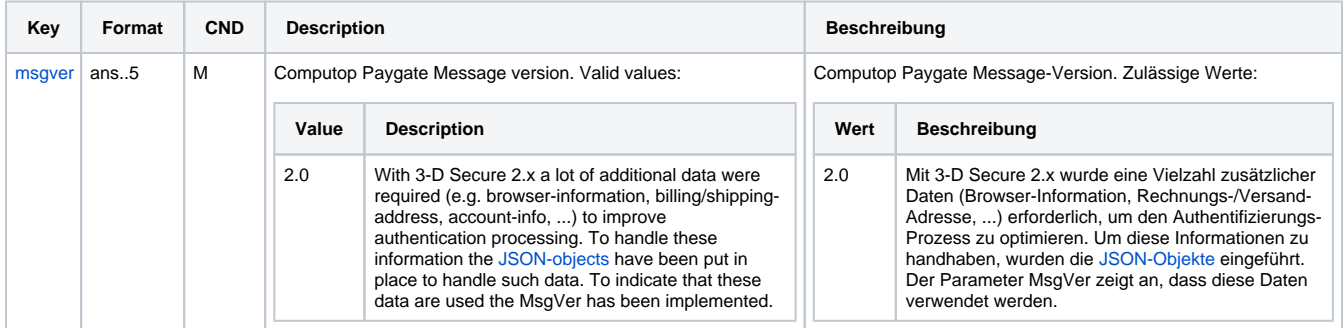

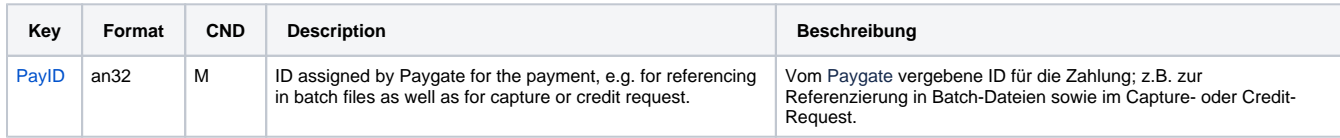

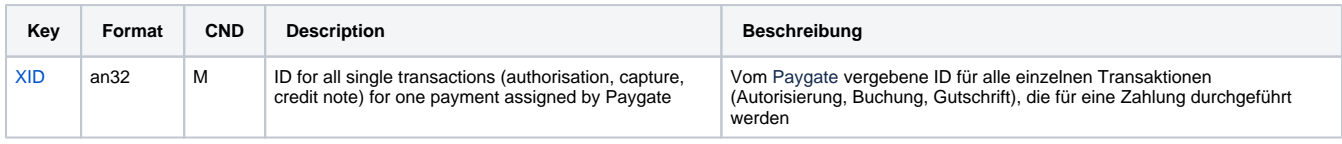

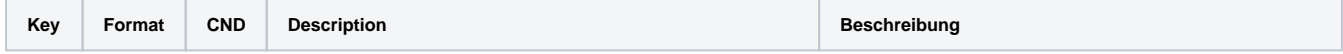

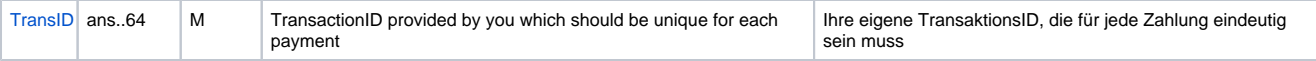

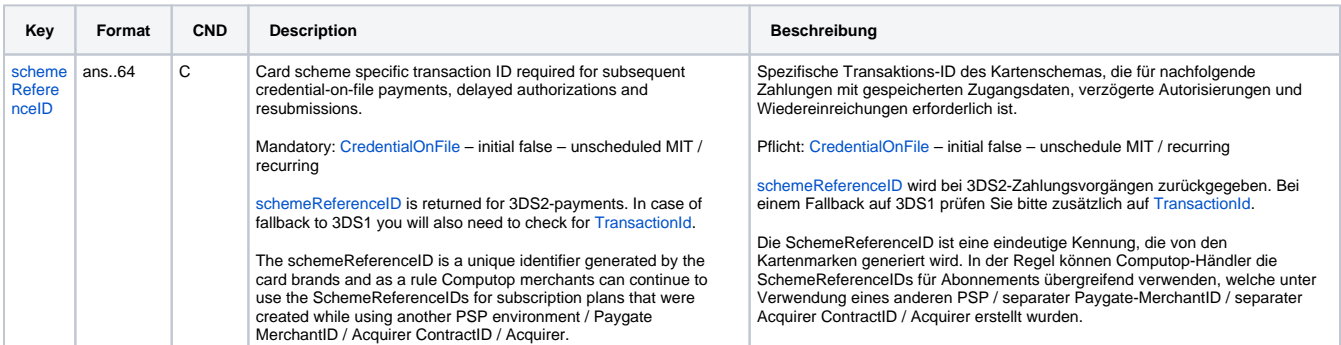

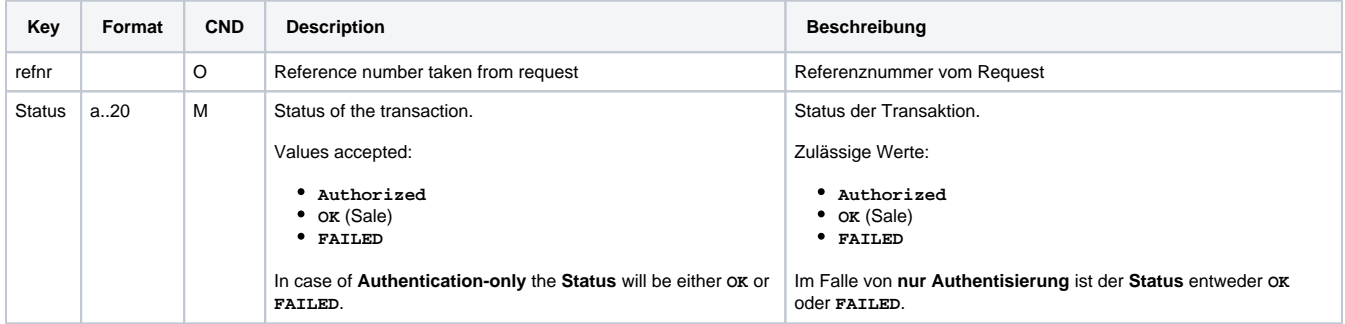

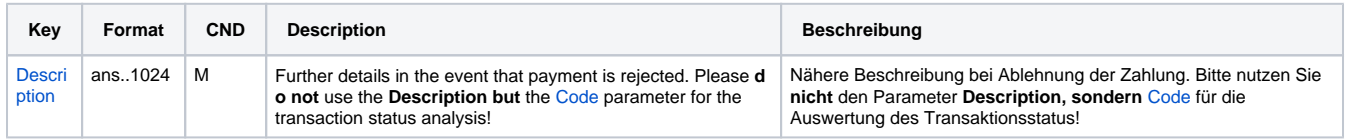

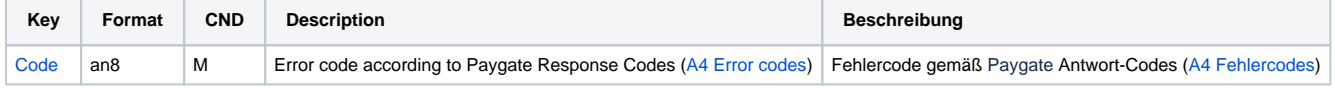

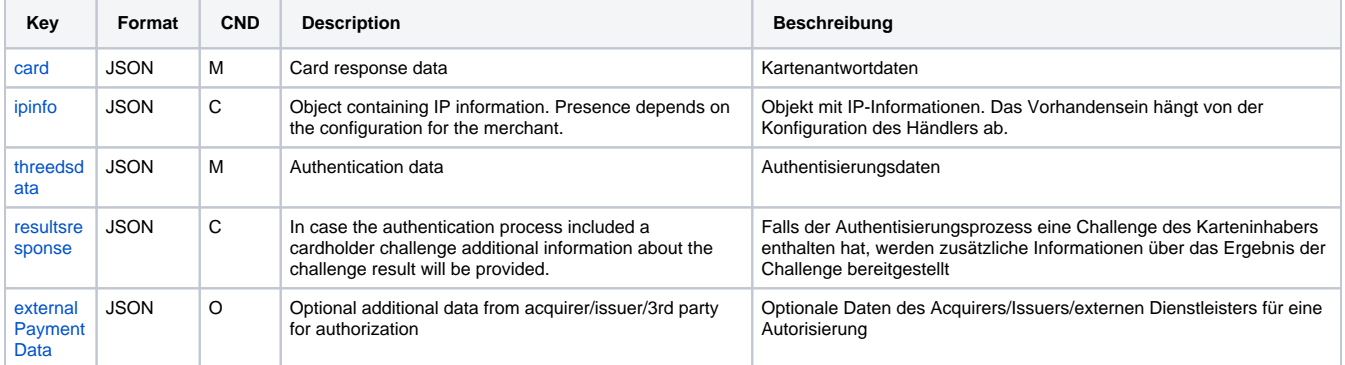

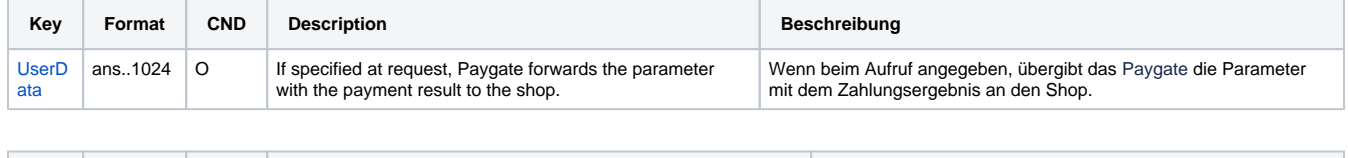

**Key Format CND Description Beschreibung** 

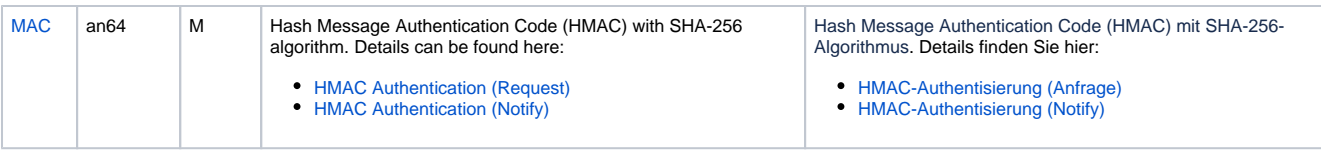